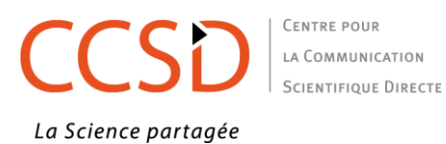

**Charte de vérification des dépôts HAL**

Depuis la création de HAL, on appelle « modération » l'étape de vérification d'un dépôt avec fichier avant sa mise en ligne.

Cette étape garantit que les fichiers et les métadonnées qui les décrivent, librement accessibles sur internet, sont exploitables par tout utilisateur.

L'utilisateur doit pouvoir ouvrir et/ou télécharger le fichier, lire le texte intégral du document déposé, l'utiliser dans le respect de la propriété intellectuelle, disposer des informations bibliographiques exactes.

La modération s'attache à vérifier que les dépôts remplissent au mieux ces conditions.

HAL garantit au lecteur le libre accès à des documents scientifiques de niveau recherche, publiés ou non. Le contenu des textes n'est en aucun façon évalué scientifiquement avant leur mise en ligne. Cependant, l'étape de vérification permet de repérer les textes ne correspondant pas aux standards des différentes communautés disciplinaires.

Le modérateur a le privilège de « validation technique » dans HAL. Ce privilège est attribué par le CCSD.

Le modérateur s'engage à respecter les règles définies par le CCSD. Celles-ci s'appliquent à tous les dépôts avec fichier qui sont visibles dans HAL.

#### **1. Principes généraux**

- Le fichier doit contenir le texte intégral
- Les métadonnées doivent décrire le document déposé
- Les champs obligatoires doivent être remplis
- Les métadonnées pouvant être exploitées sous forme de référence bibliographique, les informations doivent être exactes pour préserver un certain niveau de qualité.

Lorsque le modérateur estime que le dépôt répond aux critères, il le met en ligne. Le déposant est automatiquement averti par mail.

Dans les cas où le dépôt nécessite une modification, le modérateur envoie au déposant un message de demande de modification. Le modérateur doit avoir à l'esprit que le déposant n'est pas forcément familier avec l'interface de dépôt ou les règles de la propriété intellectuelle ; il doit donc veiller à ce que ses messages soient clairs et compréhensibles.

Certaines modifications concernant les métadonnées, peuvent toutefois être réalisées par le modérateur. C'est notamment le cas lorsque le déposant n'a pas vérifié les métadonnées récupérées automatiquement à partir du fichier.

## **2. Vérification du fichier**

Vérifier la présence d'un fichier au format pdf. Si c'est le cas, cela signifie que la compilation des autres formats de fichiers qui sont déposés a fonctionné (génération automatique d'un fichier pdf si dépôt d'un fichier word par ex). Le format html ne se convertit pas : demander au déposant de déposer un fichier dans un autre format.

Fichier verrouillé (symbolisé par un cadenas) : le fichier ne doit pas être protégé. Demander le dépôt d'un fichier pdf sans protection afin de permettre l'archivage à long terme du document.

Le titre du document et le nom du ou des auteurs doivent être mentionnés. Pour les fichiers annexes, s'il s'agit d'illustrations, de tableaux, … il est recommandé que le nom du ou des auteurs soient aussi mentionnés.

Le fichier doit contenir le texte intégral, y compris pour le dépôt d'un ouvrage : pas de résumé seul (exception pour les communications avec actes quand les actes publiés ne sont constitués que des résumés), ni table des matières seule.

Le contenu du fichier doit être lisible et clair : si présence d'un filigrane avec des mentions du style "Accepted manuscript", il ne doit pas gêner la lecture à l'écran ; s'il s'agit d'une numérisation, le texte doit être lisible.

Le dépôt d'une version auteur ne signifie pas « brouillon » : les mentions de révision ne doivent pas apparaître, les paragraphes surlignés, barrés doivent être éliminés, les paragraphes rédigés.

## **3. Conformité du dépôt avec les politiques des éditeurs**

Si le fichier contient la version éditeur publiée, le déposant devra avoir choisi l'un des 3 items suivants proposés pour préciser l'origine du fichier :

- *J'ai l'autorisation explicite de l'éditeur pour ce dépôt particulier*
- *J'ai vérifié que l'éditeur fait partie de ceux qui autorisent le dépôt des fichiers éditeur sur une archive ouverte*
- *L'institution a financé les frais de publication pour que cet article soit en libre accès*

Vérifier que l'éditeur autorise bien le dépôt de ses pdf (via Sherpa, Heloïse, Dulcinea ou aller sur le site de l'éditeur). Les politiques des éditeurs sont bien référencées pour les revues mais sont plus difficiles à trouver pour les chapitres d'ouvrage ou les communications avec actes. Dans tous les cas, si l'information n'est pas confirmée, ambigüe ou introuvable, demander au déposant sa version auteur ou la confirmation qu'il a l'autorisation de l'éditeur (option « J'ai l'accord de l'éditeur » choisie. La preuve de cette autorisation n'est pas demandée).

Si le fichier contient la version auteur : vérifier que l'éditeur autorise bien le dépôt des versions preprint et/ou postprint et qu'il n'impose pas un embargo. Le modérateur peut appliquer la durée d'embargo en le signalant au déposant ou demander au déposant de faire cette modification. Il peut si nécessaire ajuster les durées d'embargo en conformité avec l'art. 30 de la Loi pour une République Numérique, en le signalant au déposant.

Si le fichier contient des images, cartes ou photos, vérifier la présence de la mention du ou des auteurs de l'illustration, carte ou photo. Si le fichier contient une image susceptible d'être protégée (images en provenance de musée par ex), s'assurer auprès du contributeur qu'il en a bien l'autorisation (SHS principalement).

## **4. Les métadonnées**

Tous les champs obligatoires sont remplis.

#### **4.1 Métadonnées du document**

Type de publication : le type de publication doit correspondre au document déposé (Erreurs les plus courantes : le déposant choisit ouvrage à la place de chapitre, ou article à la place de chapitre).

Si le déposant a choisi un type de publication correspondant à un document publié pour une publication à venir/ à paraître/ in press : vérifier si le document est mentionné sur le site de l'éditeur dans les rubriques correspondantes.

Pour une conférence n'ayant pas encore eu lieu : si la mention de la communication déposée est introuvable sur le site du colloque demander le changement en *preprint*. Si la date de dépôt est postérieure à la date de notification d'acceptation des résumés trouvable sur le site du colloque, la communication peut cependant être acceptée.

Dépôt d'une version de document dans une autre langue que celle publiée (texte en français d'un article publié en anglais par ex): le type de publication doit être *preprint* et les références bibliographiques de la version publiée précisée en commentaire.

Le titre du dépôt doit être le même que celui mentionné dans le fichier. Si le contributeur a déposé une version auteur d'un document publié, le fichier peut contenir un titre provisoire différent de celui de la version publiée : le titre de la notice devra comprendre le titre définitif. Demander alors que la modification soit effectuée dans le fichier (modification du titre provisoire ou ajout de la référence bibliographique par ex)

Si le document est dans une langue avec des caractères non latins, le titre saisi dans les métadonnées devra être mentionné dans la langue du document.

#### **4.2 Métadonnées Auteur(s) et affiliation(s)**

Tous les auteurs mentionnés dans le fichier doivent être présents dans les métadonnées du dépôt, dans le même ordre et selon le modèle Prénom-Nom.

Affiliation : au moins un auteur doit être affilié. En principe, c'est l'affiliation de l'auteur à la date de publication.

# **5. Autres éléments à prendre en compte**

Vérification d'un niveau scientifique minimum : il s'agit de repérer les textes ne correspondant pas aux critères standards d'une publication scientifique (éviter notamment les textes « fantaisistes »).

Etre attentif en cas de premier dépôt : si le premier dépôt de l'utilisateur est un document non publié (*preprint*), vérifier l'affiliation de l'auteur (sur le site du laboratoire par ex).

Si le modérateur vérifie un dépôt qu'il a lui-même effectué, il doit veiller à ce que tous les critères mentionnés ci-dessus soient respectés. Il est plus difficile de vérifier son propre travail : la modération apporte le regard d'un tiers.

## **6. Les fichiers annexe (format : données supplémentaires)**

Il est possible de déposer une notice accompagnée d'un fichier annexe (sans fichier principal). Sont acceptés dans ce format :

- Préface, édito (en fonction du contenu)
- Présentation de type powerpoint
- Source sans appareil critique : transcription de texte seule par ex.
- Entretien, interview
- Résumé/abstract pour le type de document « poster »

### **6. Ne sont pas acceptés dans HAL :**

Cette section ne concerne que les documents visibles de HAL. Elle ne concerne pas les types de documents spécifiques à un portail.

- Les mémoires d'étudiants, rapports de stage
- Une bibliographie seule
- Article paru dans la presse quotidienne ou magazine